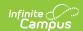

## **Data Export**

Last Modified on 03/21/2024 2:30 pm CDT

Field Logic | Calendar Selection | Export an Ad hoc Filter | Data Export Fields | Search Ad hoc Filters | Edit Ad hoc Filters | Delete Ad hoc Filters

Tool Search: Data Export

The Data Export tool allows users to view the results of Ad hoc filters in multiple report formats and files. All Ad hoc filters created via the Filter Designer are able to be exported via the Data Export tool.

When using Custom Tab fields within Ad Hoc Query Wizard, all students will appear in the results even if the student does not have a record within the custom dated tab. When exporting fields from a Custom Tab that is Table or List Element Tab Type, Ad Hoc logic will output every possible combination based on a specific date and time. The Table Tab Type stores specific times. The List Element Tab Type always stores 12:00 AM.

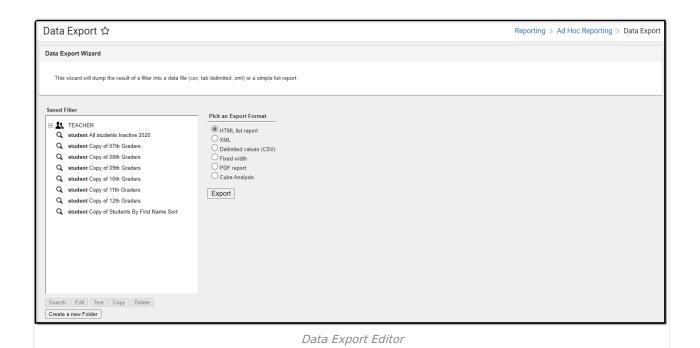

Read - View the Data Export tool.

Write - View and modify existing exports.

Add - View, modify, and create new exports.

**Delete** - Delete existing exports.

For more information about Tool Rights and how they function, see the Tool Rights article.

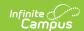

## **Field Logic**

The following logic is used when reporting NULL or field values of 0 within Ad hoc filters:

- Float fields = NULL will output as blank unless a default value exists within the Attribute/Dictionary.
- Float fields = 0 will output as a value of 0.
- Number fields = NULL will output as blank unless a default value exists within the Attribute/Dictionary.
- Number fields = 0 will output as 0.

#### **BIE SPECIFIC LOGIC:**

- If an EnrollmentBIE field has a default value, a NULL field will report the default value when filtering data or exported via the Data Export tool.
  - This logic applies to all fields within the EnrollmentBIE table with the exception of foreign keys and End Year.

#### **CUSTOM DATED FIELD LOGIC:**

- Dated Custom fields use the date for outputting records.
  - All possible combinations of records for a distinct date and time report.
  - · Values tied to records on other dates will not show in the output for another date/time.

### **Calendar Selection**

Specific calendars can be selected for the following saved filters:

- Query Wizard filters using a Student Data Type or a Course/Section Data Type
- Pass-Through SQL Queries using a Student Data Type or a Course/Section Data Type

Select a **saved Student Data Type** and **saved Course/Section** filters and select from which calendars to report data. Select calendars by the active year, by the school name or by year. If a calendar is selected in the Campus Toolbar, that calendar is already selected.

Calendars cannot be selected if the query is for Census/Staff Data Types.

Only calendars to which the user is assigned calendar rights are available for selection.

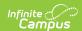

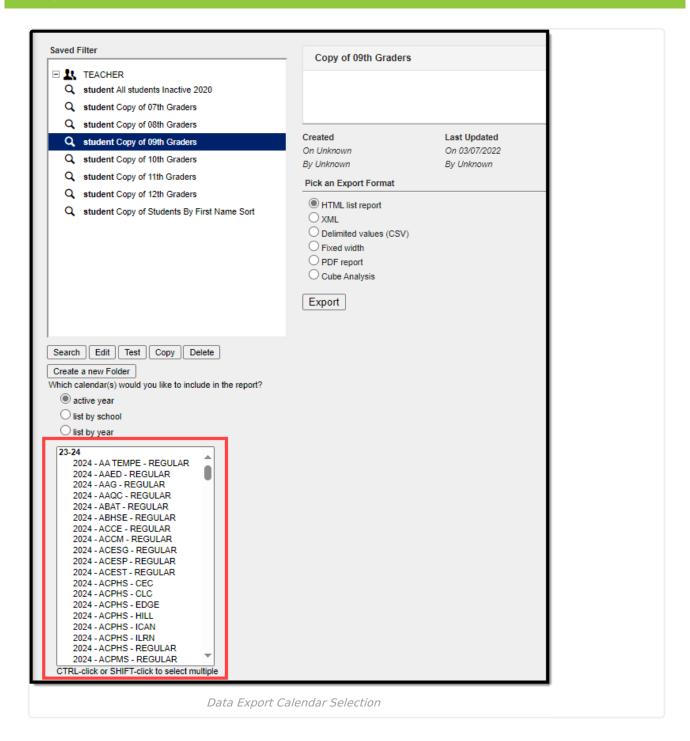

## **Export an Ad hoc Filter**

- 1. Select an Ad hoc filter from the **Saved Filters** window. This field is populated with filters created in the Filter Designer tool. A description of the filter may appear if established within the filter itself.
- Select the desired format of the exported Ad hoc filter by clicking the appropriate radio button in the **Pick an Export Format** area. See the Data Export Fields table below for more information.

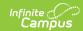

The length of each field within an Ad hoc filter must be defined in order to properly generate the Fixed Width format. Field lengths are established within the Filter Designer tool.

3. Select the **Export** button. The exported Ad hoc filter will display in a separate window in the designated format.

# **Data Export Fields**

All fields within an Ad hoc filter that have a Column Header established will report that value in the header of exported Ad hoc reports. Column headers are defined in the Ad hoc Query Wizard tool.

| Field                  | Description                                                                                                    |
|------------------------|----------------------------------------------------------------------------------------------------|
| HTML list report       | Exports the results of the Ad hoc filter in HTML format (See image 2).                                                                                                    |
| XML                    | Exports the results of the Ad hoc filter in XML format (See image 3).                                                                                                    |
| Delimited values (CSV) | Exports the results of the Ad hoc filter in a number of Delimited values (CSV).  Options include:                                                                                                    |
|                        | Comma - Exports the Ad hoc filter in Comma delimited format sSee image 4).  Tab - Exports the Ad hoc filter in Tab delimited format (see images 5-6).  Pipe - Exports the Ad hoc filter in Pipe delimited format (see image 7).  Caret - Exports the Ad hoc filter in Caret delimited format (see images 8-9). |
|                        | The <b>Include column display header</b> checkbox allows users to control whether or not a header is displayed on the exported Ad hoc filter (see image 8).                                                                                                    |
|                        | The <b>Double quote data</b> dropdown list allow users to determine when double quotations are added to exported Ad hoc filter data (see image 6).                                                                                                    |
|                        | The <b>Include Subtotals</b> checkbox allows users to properly display aggregate totals that may be included in the filter.                                                                                                    |
| Fixed width            | Exports the results of the Ad hoc filter in Fixed Width format (see image 10).                                                                                                    |

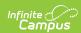

| Field            | Description                                                                                                    |
|------------------|----------------------------------------------------------------------------------------------------|
| PDF<br>report    | Exports the results of the Ad hoc filter in PDF format. Selecting the <b>Field Name Only</b> radio button means field names in the header will only display the field name as it exists in the database ( <i>i.e.</i> , grade is reported for the student.grade database field (see image 11)). Selecting the <b>Table Name and Field Name</b> radio button means both the table and field name will display in the header on the report ( <i>i.e.</i> , student.grade is reported in the header for the student.grade database field (see image 12)). |
|                  | Because Ad hoc filter fields can be grouped and report aggregate data, two variations of the PDF format exist. For example, as seen in image 13, filter fields are grouped by student.stateID and student.lastName with an aggregate count of student.stateID using the Record Count Aggregate Type. Ungrouped Ad hoc filters display in a standard list format (see image 14). For more information about grouping Ad hoc filter fields, see the Ad hoc Query Wizard page.                                                                            |
| Cube<br>Analysis | Exports results of the filter into a pivot table. For more information about navigating and utilizing the features of a pivot table, see the Pivot Designer article.                                                                                                    |

## **Exported Data Examples**

The following are examples of Ad hoc filters exported in various formats:

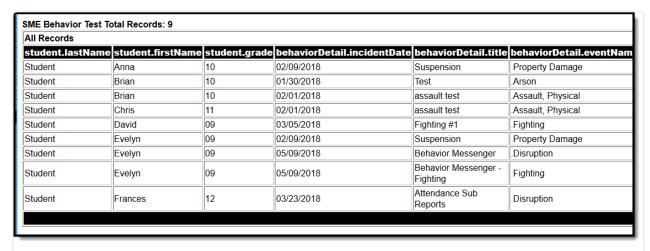

HTML List Report Format

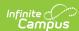

XML Format

| StateID    | LocalID | Last Name | First Name | Start Date | student.grade | student.schoolID |
|------------|---------|-----------|------------|------------|---------------|------------------|
| 1000000000 | 1000    | TESTER    | Dzifa      | 9/8/2009   | 12            | 25               |
| 1000000000 | 1000    | TESTER    | Alberto    | 9/8/2009   | 12            | 25               |
| 1000000000 | 1000    | TESTER    | Jesse      | 6/8/2009   | 12            | 25               |
| 1000000000 | 1000    | TESTER    | Rory       | 6/8/2009   | 12            | 25               |
| 1000000000 | 1000    | TESTER    | Joshua     | 9/16/2009  | 11            | 25               |
| 1000000000 | 1000    | TESTER    | Mark       | 6/8/2009   | 12            | 25               |
| 1000000000 | 1000    | TESTER    | Yessenia   | 9/8/2009   | 12            | 25               |
| 1000000000 | 1000    | TESTER    | Kaylee     | 6/8/2009   | 12            | 25               |
| 1000000000 | 1000    | TESTER    | Jesse      | 9/16/2009  | 12            | 25               |
| 1000000000 | 1000    | TESTER    | Amanda     | 6/8/2009   | 12            | 25               |
| 1000000000 | 1000    | TESTER    | Michael    | 6/8/2009   | 12            | 25               |

Delimited Values (CSV) - Comma Delimited

| StateIDLocalIDLast NameFirst NameStart Datestudent | .gradestudent.schoolID |
|----------------------------------------------------|------------------------|
| 0000000000000TESTERDzifa09/08/20091225             |                        |
| 0000000000000TESTERAlberto09/08/20091225           |                        |
| 0000000000000TESTERJesse06/08/20091225             |                        |
| 0000000000000TESTERRory06/08/20091225              |                        |
| 0000000000000TESTERJoshua09/16/20091125            |                        |
| 0000000000000TESTERMark06/08/20091225              |                        |
| 0000000000000TESTERYessenia09/08/20091225          |                        |
| 0000000000000TESTERKaylee06/08/20091225            |                        |
| 0000000000000TESTERJesse09/16/20091225             |                        |
| 0000000000000TESTERAmanda06/08/20091225            |                        |

Delimited Values (CSV) - Tab Delimited

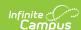

| StateIDLocalIDLast NameFirst NameStart Datestudent.gradestuder 0000000000000""TESTER""Dzifa""09/08/2009""12""25" |  |
|----------------------------------------------------------------------------------------------------|--|
| 000000000000""TESTER""Alberto""09/08/2009""12""25"                                                               |  |
| 000000000000"TESTER""Jesse""06/08/2009""12""25"                                                                  |  |
| 000000000000""TESTER""Rory""06/08/2009""12""25"                                                                  |  |
| 000000000000""TESTER""Joshua""09/16/2009""11""25"                                                                |  |
| 000000000000""TESTER""Mark""06/08/2009""12""25"                                                                  |  |
| 000000000000""TESTER""Yessenia""09/08/2009""12""25"                                                              |  |
| 000000000000""TESTER""Kaylee""06/08/2009""12""25"                                                                |  |
| 000000000000""TESTERI""Jesse""09/16/2009""12""25"                                                                |  |
| 000000000000""TESTER""Amanda""06/08/2009""12""25"                                                                |  |
| 000000000000""TESTER""Michael""06/08/2009""12""25"                                                               |  |

Delimited Values (CSV) - Tab Delimited with Double Quote Data

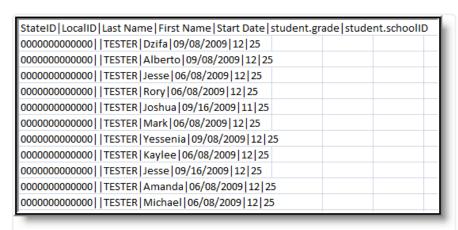

Delimited Values (CSV) - Pipe Delimited

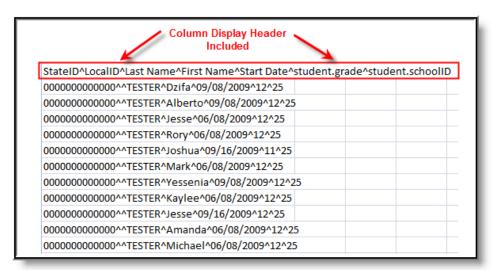

Delimited Values (CSV) - Caret Delimited with Column Display Header Included

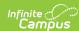

#### Column Display Header Not Included

0000000000000^^TESTER^Dzifa^09/08/2009^12^25
000000000000000^TESTER^Alberto^09/08/2009^12^25
000000000000000^^TESTER^Jesse^06/08/2009^12^25
000000000000000^^TESTER^Brory^06/08/2009^12^25
00000000000000^^TESTER^Joshua^09/16/2009^11^25
00000000000000^^TESTER^Mark^06/08/2009^12^25
00000000000000^^TESTER^Yessenia^09/08/2009^12^25
0000000000000^^TESTER^Jesse^09/16/2009^12^25
0000000000000^^TESTER^Jesse^09/16/2009^12^25
00000000000000^^TESTER^Amanda^06/08/2009^12^25
000000000000000^^TESTER^Amanda^06/08/2009^12^25

Delimited Values (CSV) - Caret Delimited without Column Display

Header

ReasonBrittney09/23/20091225
00000000000000TESTERAngelica06/08/20091225
0000000000000TESTERAlexis09/08/20091225
000000000000TESTERMai06/08/20091225
000000000000TESTERConnor09/08/20091225
000000000000TESTERMarquis06/08/20091225
0000000000000TESTERMichael09/08/20091225
000000000000TESTERMichael09/08/20091225
00000000000TESTERETVICO6/08/20091225
00000000000TESTERDEXTEROBY08/20091225
00000000000TESTERDEXTEROBY08/20091225
000000000000TESTERANDROBY08/20091225
000000000000TESTERANDROBY08/20091225
000000000000TESTERNORVELOBO/08/20091225
000000000000TESTERROBY06/08/20091225
000000000000TESTERROBY06/08/20091225

Fixed Width

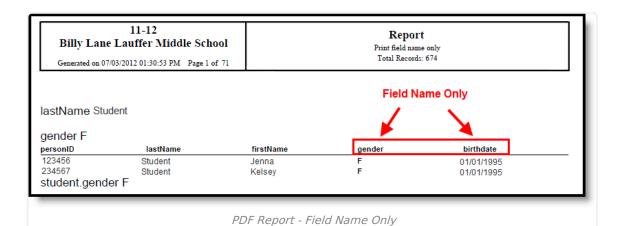

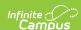

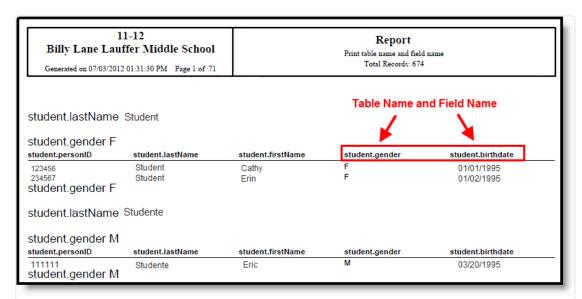

| PDF Report | - | Table | Name | and | Field | Name |
|------------|---|-------|------|-----|-------|------|
|------------|---|-------|------|-----|-------|------|

| Billy Lane Lauf                                           | 1-12<br>ffer Middle School<br>01:31:30 PM Page 1 of 71 |                            | Report Print table name and field Total Records: 674 |                                 |
|-----------------------------------------------------------|--------------------------------------------------------|----------------------------|------------------------------------------------------|---------------------------------|
| student.lastName student.gender F student.personID 123456 | Student  student.lastName Student                      | student.firstName<br>Cathy | student.gender<br>F                                  | student.birthdate<br>01/01/1995 |
| 234567<br>student.gender F                                | Student                                                | Erin<br>Erin               | F                                                    | 01/02/1995                      |
| student.lastName                                          | Studente                                               |                            |                                                      |                                 |
| student.gender M<br>student.personID                      | student.lastName                                       | student.firstName          | student.gender                                       | student.birthdate               |
| 111111<br>student.gender M                                | Studente                                               | Eric                       | М                                                    | 03/20/1995                      |

PDF Report - Grouped Fields within the Ad hoc Filter

| -                                      | 11-12<br>ane Lauffer Middl<br>n 07/03/2012 10:53:46 AM |                   |                    | Report Print field name only Total Records: 674 |                          |  |
|----------------------------------------|--------------------------------------------------------|-------------------|--------------------|-------------------------------------------------|--------------------------|--|
|                                        |                                                        |                   |                    |                                                 |                          |  |
| personID                               | lastName                                               | firstName         | personID           | lastName                                        | firstName                |  |
|                                        | lastName<br>Student                                    | firstName<br>Eric | personID<br>111111 | lastName<br>Student                             | <b>firstName</b><br>John |  |
| 123456                                 |                                                        |                   |                    |                                                 |                          |  |
| personID<br>123456<br>456789<br>123789 | Student                                                | Eric              | 111111             | Student                                         | John                     |  |

PDF Report - No Grouped Fields within the Ad hoc Filter

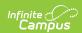

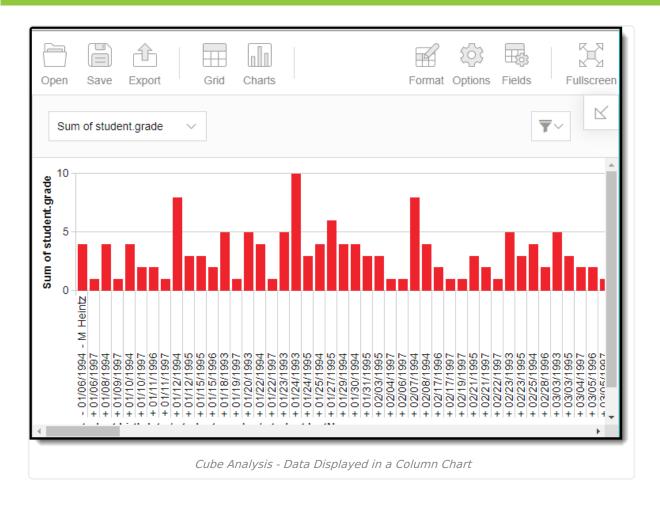

## **Search Ad hoc Filters**

Users have the ability to identify which students are included within an Ad hoc filter prior to exporting data.

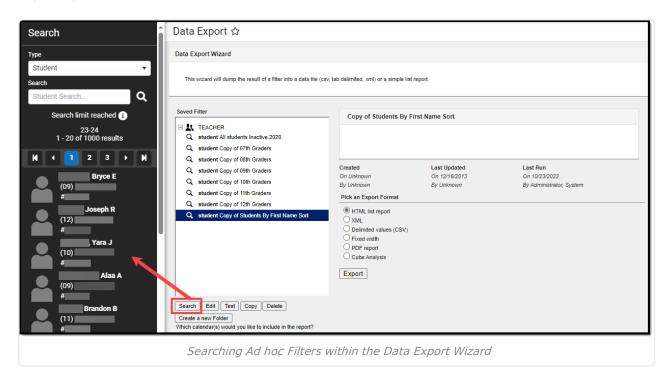

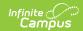

To generate a list of all students included within an Ad hoc filter, select the filter from the Saved Filters window and click the **Search** button. Student results will appear in the Search tab on the right.

### **Edit Ad hoc Filters**

Users can edit Ad hoc filters prior to exporting data.

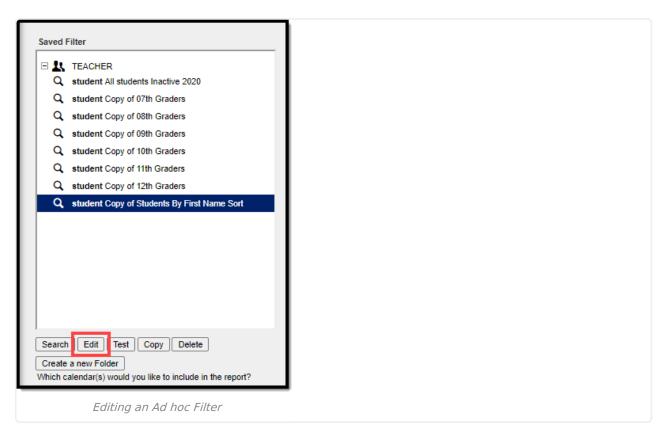

To edit an Ad hoc filter prior to using the Data Export tool, select the filter from the Saved Filters window and click the **Edit** button. Users will be directed to the Filter Designer tool with all existing fields/values selected.

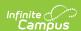

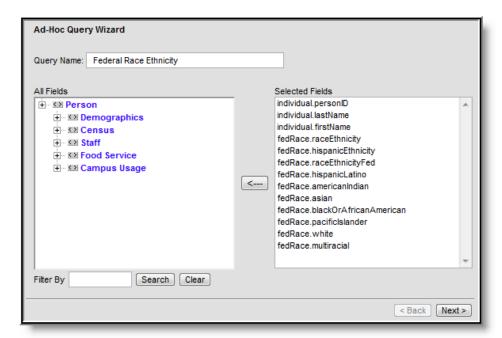

Editing and Ad hoc Filter - Filter Designer

From here, users can edit filter values as desired. For more information about editing and creating Ad hoc filters within the Filter Designer, refer to the Filter Designer page.

### **Delete Ad hoc Filters**

Users have the ability to delete Ad hoc Filters within the Data Export tool.

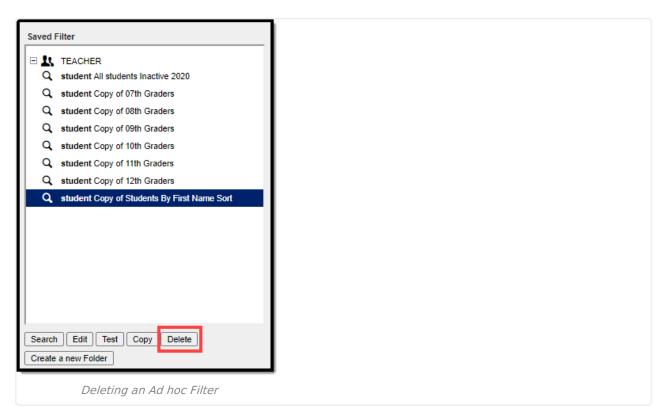

To delete an Ad hoc filter, select the filter from the Saved Filters window and click the **Delete** 

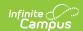

button. Users will be prompted with a confirmation pop-up message.

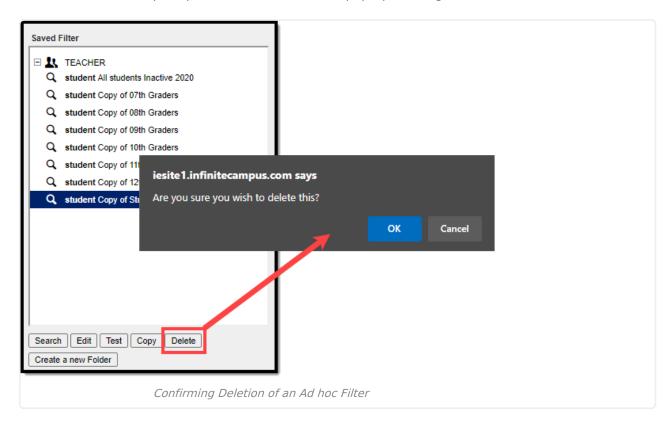

Select the **OK** button to permanently delete the filter. Select the **Cancel** button to cancel the deletion process and return to the Data Export Wizard editor.

Deleting an Ad hoc Filter within the Data Export tool will permanently delete from all areas of Infinite Campus.